# **BAB III**

# **METODE PENELITIAN**

#### **3.1 Alur Penelitian**

Dalam pembuatan system, penulisan menggunakan salah satu model SDLC *(Software Development Life Cycle).* Model SDLC dipilih sebagai model untuk melakukan proses pembuatan serta pemeliharaan system.Model SDLC yang penulis pakai pada pembuatan system adalah model *Waterfall* atau *Classic Life Cycle*. Model ini adalah model dimana tahap pengembangan diharuskan menunggu tahap-tahap sebelumnya untuk melanjutkan ketahap berikutnya. Representasi pengembangan dengan model *waterfall* bisa dilihat pada gambar 3.1.

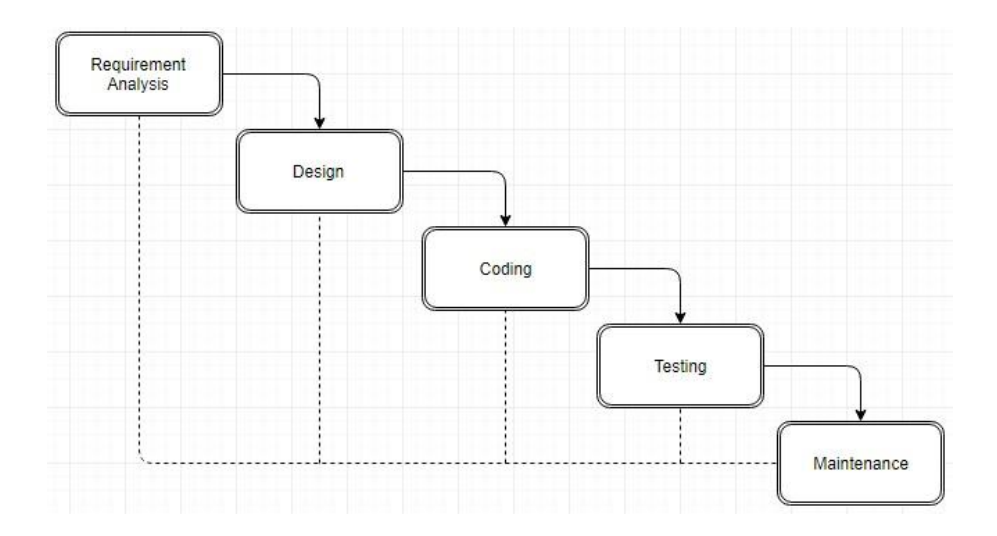

**Gambar 3.1** Model SDLC Waterfall

Berikut tahap-tahap pengembangan sistem berdasarkan metode waterfall:

#### *a. System atau Information Enggineering and Modelling*

Tahap ini adalah tahap awal dari model SDLC *Waterfall*. pada tahap ini dilakukan pencarian kebutuhan dari keseluruhan system yang akan diaplikasikan dalam bentuk *software*. Pada tahap ini ditonjolkan bagaimana *software* bisa berinteraksi dengan element-element lain seperti *hardware, database*, dan lain – lain.

#### *b. Requirements Analysis*

Pada tahap ini difokuskan pencarian kebutuhan *software.* Pengembangan harus mengerti tentang domain informasi dari *software* agar mengetahui sifat dari system yang akan dibuat, seperti bagaimana *user interface* yang dibutuhkan, dan kebutuhan fungsi-fungsi lainnya pada *software.*

#### *c. Design*

Pada tahap ini pengembang akan mengubah kebutuhan-kebutuhan yang sudah didapat menjadi representasi dalam bentuk*"blueprint" software* sebelum *coding*  dimulai. Desain harus dapat mengimplementasi kebutuhan-kebutuhan yang sudah disebutkan pada tahap sebelumnya. Pada tahap ini diharuskan melakukan dokumentasi sebagai konfigurasi dari *software.*

#### *d. Coding*

Tahap ini adalah tahap yang sangat penting. Pada tahap ini pengembangan akan mengubah bentuk desain menjadi bentuk yang bias dimengerti oleh mesin, yaitu Bahasa pemrograman. Tahap ini merupakan implementasi dari tahap *design* yang dalam penelitian ini penulis mengerjakannya menggunakan *framework* ASP.NET MVC sebagai *controller* dan *HTML* sebagai *View*.

## *e. Testing atau Verification*

Tahap ini adalah tahap dimana software hasil pembuatan harus diuji coba, termasuk semua fungsi-fungsinya. Proses ini bertujuan agar software yang dibuat terbebas dari masalah, dan hasilnya sesuai dengan kebutuhan-kebutuhan yang sudah didefinisikan sebelumnya.

#### *f. Maintenance*

Tahap akhir ini adalah tahap pemeliharaan software, dimana software yang telah dibuat memiliki tahap pemeliharaan atau pembaharuan. Pada tahap ini dimungkinkan penambahan fitur-fitur baru serta perbaikan jika terdapat masalah

pada system yang dikembangkan. Pada penelitian ini penulis tidak mencapai tahap ini.

# **3.2 Metodologi Pengumpulan Data**

Untuk memperoleh data yang diperlukan dalam penyusunan laporan Tugas Akhir ini menggunakan metode pengumpulan data Primer dan Sekunder :

#### **3.2.1. Data Primer**

1. Observasi

Tujuan dari observasi adalah dengan mendeskripsikan setting yang diamati, tempat kegiatan orang-orang yang berpartisipasi dalam kegiatan tersebut dan makna apa yang diamati menurut prespektif pengamat (Patton, 1990). Pengamatan dapat diklasifikasikan atas pengamatan melalui cara berperan serta dan yang tidak berperan serta (Moeleong, 1998 : 126). Pada pengamatan ini peneliti mendapatkan data dengan mengamati objek yang akan diteliti secara langsung di tempat penelitian yaitu Prodi TI UMY. Pengumpulan data meliputi system pendataan barang di Prodi TI UMY.

2. Wawancara

Wawancara merupakan percakapan dengan maksud tertentu. Percakapan dilakukan antara peneliti yang mengajukan pertanyaan dan yang diwawancarai memberikan jawaban atas pertanyaan itu (Moleong, 1998). Proses wawancara ini dilakukan di Prodi TI UMY untuk mendapatkan data dengan melakukan dialog langsung dengan orang yang dianggap dapat memberikan informasi yang dibutuhkan oleh penulis yaitu Haris Setiawan Staff di Prodi TI UMY . Tujuan melakukan wawancara adalah untuk mengetahui sistem yang dibutuhkan oleh Prodi TI dari segi aritektur aplikasi, teknologi yang digunakan serta pemanfaatnnya dalam pendataan inventaris Prodi TI.

#### **3.2.2. Data Sekunder**

Data sekunder merupakan data yang diperoleh melalui perantara. Data sekunder umumnya berupa bukti, catatan ataupun laporan yang telah tersusun dalam arsip yang dipublikasikan dan yang tidak dipublikasikan. Dalam penelitian ini data sekunder bersumber dari tinjauan pustaka dan landasan teori melalui berbagai jurnal, laporan, artikel, referensi yang diambil dari perpustakaan maupun *internet* untuk mendapatkan data yang diperlukan.

### **3.3 Analisis Penelitian**

Adapun analisis pada penelitian yang penulis lakukan adalah sebagai berikut:

# **3.3.1 Analisis Sistem**

Sistem yang dibuat akan digunakan oleh ProdiTI, yakni staff dari prodiTI sebagai pengguna sekaligus admin. Staff prodiTI dalam penggunaan aplikasi ini memiliki hak penuh pengaturan data *master* dan mengelola data seperti inventaris barang, penempatan , mutasi dan membuat laporan yang dapat di *print* secara langsung maupun dapat didownload dalam bentuk PDF yang ada didalam sistem.

#### **3.3.2 Analisis Kebutuhan** *Website*

Analisis kebutuhan di dapat dari studi literatur dan diskusi dengan dosen pembimbing satu dan staff di Prodi TI. Berikut merupakan analisis kebutuhan pada aplikasi:

- Halaman *Login* Untuk Admin
- Halaman Form *inventaris* Barang
- Halaman Penempatan Barang
- Halaman Mutasi Barang.
- Halaman Laporan Inventaris Barang
- Halaman Laporan Penempatan Barang
- Halaman Laporan Mutasi Barang

# **3.4 Alat dan Bahan Penelitian**

Dalam penelitian dibutuhkan beberapa alat dan bahan untuk mendukung berjalannya perencanaan dan *implementasi* system.

## **3.4.1 Alat**

Alat yang digunakan berupa perangkat keras dan perangkat lunak.

- a. Perangkat Keras
	- 1. Laptop

64 *bit based processor,* 4 GB *Random Access Memmory* (RAM), Sistem Operasi Windows 10.

- b. Perangkat Lunak
	- 1. Microsoft Visual Studio 2015
	- 2. IIS
	- 3. SQL Server 2014
	- 4. SQL Server Management Studio 2014
	- 5. Microsoft Visio 2013
	- 6. Crystal Report

# **3.4.2 Bahan**

Dalam penelitian bahan yang digunakan adalah:

- a. Data yang diperoleh melalui studi literature berdasarkan kepada penelitian sebelumnya yang memiliki ketertarikan dengan system yang dikembangkan. Dari data yang diperoleh, maka didapatkan kebutuhan dari system pada saat pengembangan system.
- b. Data Inventaris Prodi TI Universitas Muhammadiyah Yogyakarta.

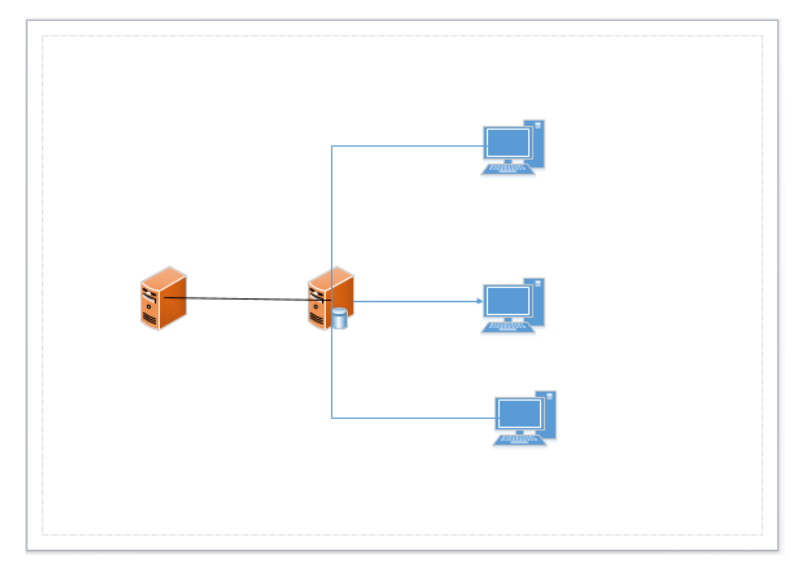

# **3.4.3 Arsitektur**

**Gambar 3. 2** Arsitektur Applikasi

*Database server* yang digunakan pada sistem adalah SQL Server Management Studio 2014 yang kemudian akan diakses dan diolah melalui *Server* yaitu IIS(*Internet Information Service*). Aplikasi yang diakses dan digunakan oleh pengguna merupakan *Web Application* dengan metode MVC (*Model View Controller*) dengan bahasa C# sebagai *Controller*, dan *HTML* sebagai *View* atau *User Interface.* Saat pengguna mengakses aplikasi, *Server* akan memproses permintaan yang dilakukan oleh pengguna dan memuat antarmuka, jika pengguna meminta melakukan pengambilan data, maka *Server* akan mengambilnya ke *Database Server*. Melalui antarmuka yang berupa *web application* melalui *browser*, pengguna dapat melakukan penyimpanan, perubahan, pengambilan, dan penghapusan data dari *database server*.

# **3.5 Rancangan Sistem dan Basis Data**

Pada rancangan aplikasi digunakan *Unified Markup Language (UML)* sebagai bahasa perancangan desain. Model *UML* yang dipakai pada perancangan aplikasi adalah *Use Case Diagram, Activity Diagram, ER Diagram dan Class Diagram.*

## **3.5.1** *Use Case* **Diagram**

Gambaran *use case diagram* yang digunakan dalam aplikasi dapat dilihat pada gambar 3.3.

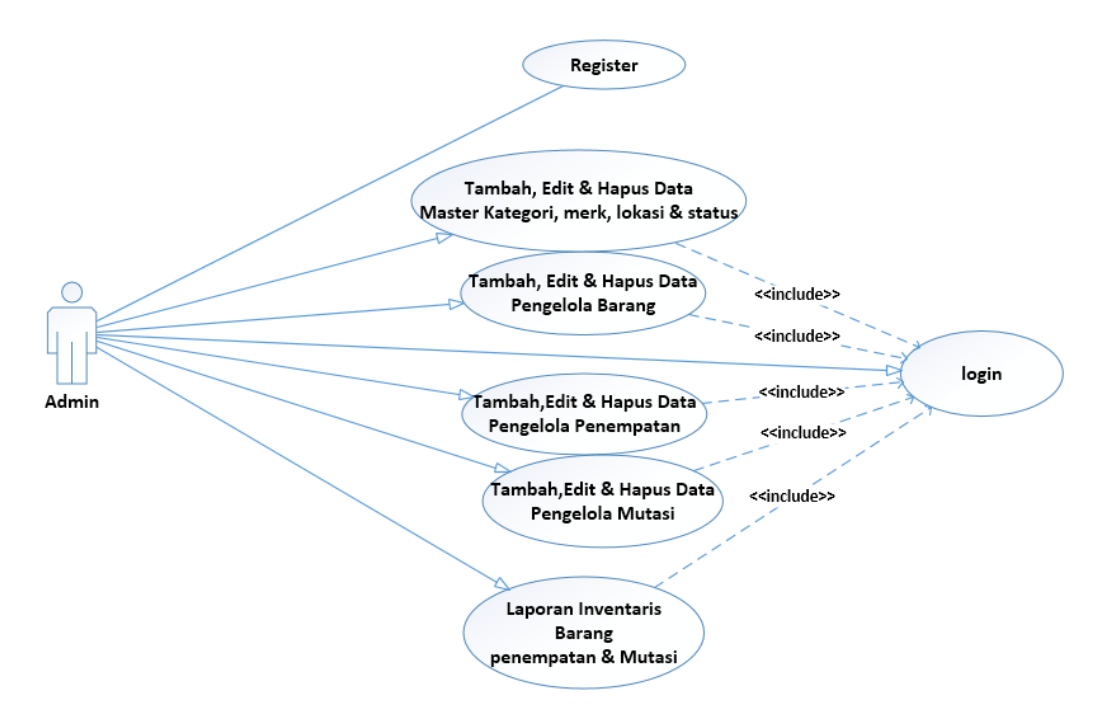

**Gambar 3. 3** *Use Case* Diagram

Pada gambar 3.3 ditunjukan hubungan antara actor dan *use case.* Pada diagram ini dijelaskan bahwa yang dapat mengakses aplikasi ini hanyalah admin tidak ada actor lainnya. Pada diagram ini juga dijelaskan semua fitur hanya bisa diakses setelah melakukan login. Setelah login maka actor dapat melakukan proses CRUD (*Create, Update, dan Delete*) pada tabel Pengadaan Barang, Penempatan Barang dan Mutasi Barang, serta dapat membuat rekap laporan pertanggal dan bulanan maupun tahunan.

#### **3.5.2** *Activity* **Diagram**

*Activity diagram* dalam *website* diantaranya adalah *activity diagram* Login, Pengadaan Barang, Penempatan Barang , Mutasi Barang dan laporan data barang, semua *activity* ini mengacu kepada use case yang ada pada gambar 3.3.

### **3.5.2.1** *Activity* **Login**

*Activity Diagram Login* Pada Aplikasi akan ditunjukkan pada gambar 3.4.

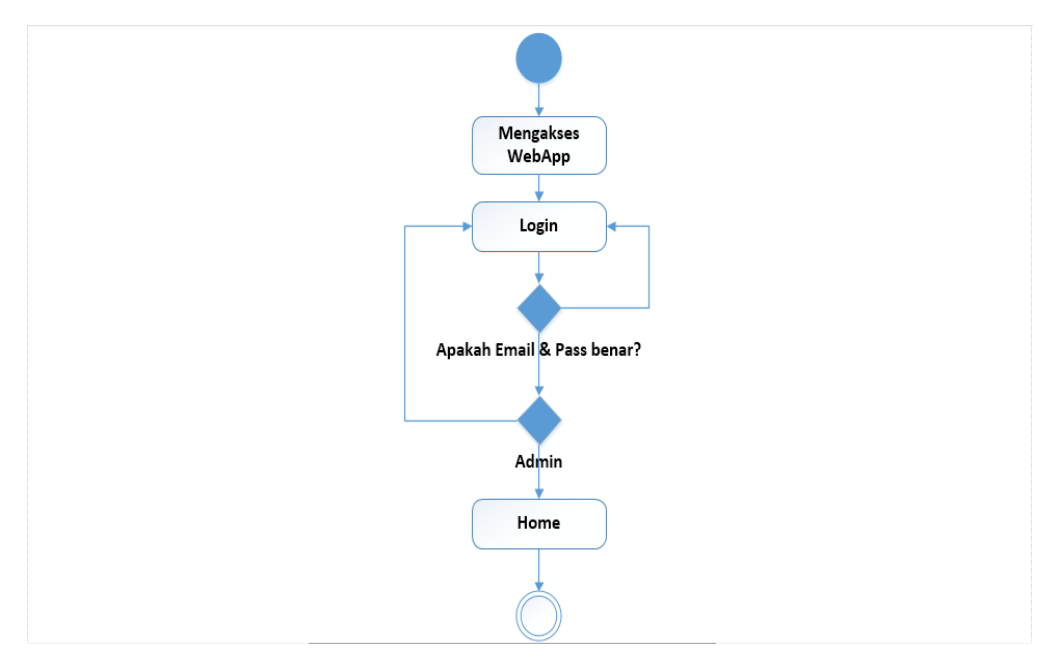

**Gambar 3. 4** *Activity* Diagram *Login*

Dalam Pembuatan *diagram activity login* mengembangkan hasil *UseCase login* yang telah dibuat terlebih dahulu.Untuk hal ini *Activity Login* menjelaskan dalam mengakses *webAPP*, bagaimana seorang pengguna untuk mengakses semua menu diharapkan untuk login dahulu. Pengguna diharapkan untuk memasukan *email* dan *password* yang sudah terdaftar jika *email* dan password benar maka akan masuk kedalam halaman utama dan apabila salah satu dari email atau *password* salah maka pengguna dikembalikan pada menu *login*, agar memasukan *email* dan *password* yang benar.

#### **3.5.2.2** *Activity* **Pengolahan Barang**

*Activity Diagram* Pengolahan Barang akan ditunjukkan pada gambar 3.5.

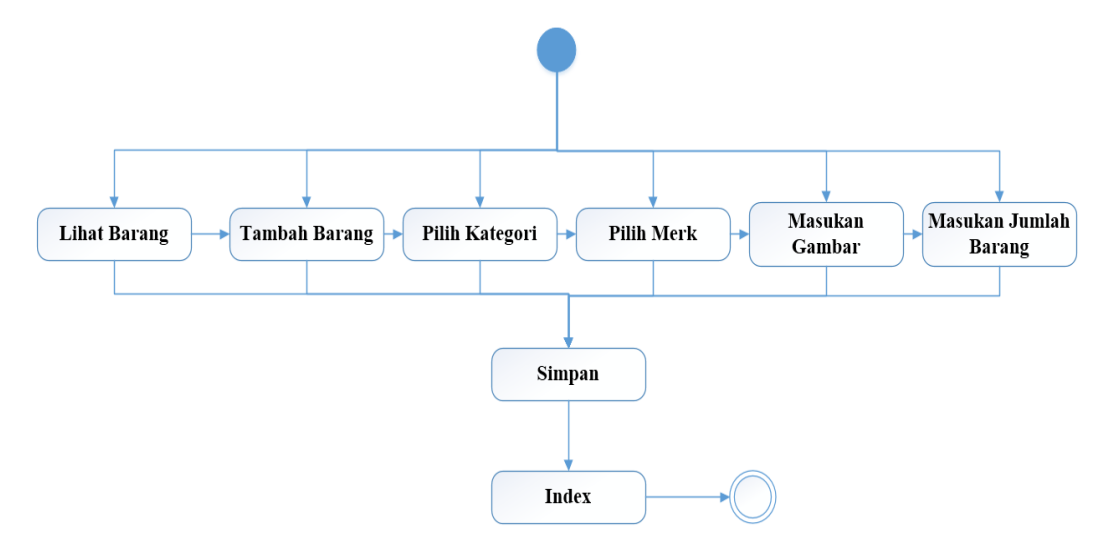

**Gambar 3. 5** *Activity* Diagram Pengadaan Barang

Dalam pembuatan *activity* Pengolahan Barang Mengembangkan hasil *UseCase* yang telah dibuat, penjelasan pada *use case* adalah dalam mengakses menu pengadaan barang pengguna sudah melakukan *login* terdahulu. *Activity diagram* pengadaan barang menjelaskan bahwa dimana seorang admin saat melakukan penambahan data barang itu diharapkan mengisi semua data yang sudah disesuaikan dan memasukan gambar sesuai daftar datanya. Jika semua sudah terisi maka admin dapat menyimpan data dan pada tampilan, semua data pengadaan barang admin dapat melakukan *edit*, *delete* dan lihat *detail* data barang.

# **3.5.2.3** *Activity* **Pengolah Penempatan Barang**

*Activity Diagram* Pengolah Penempatan akan ditunjukkan pada gambar 3.6.

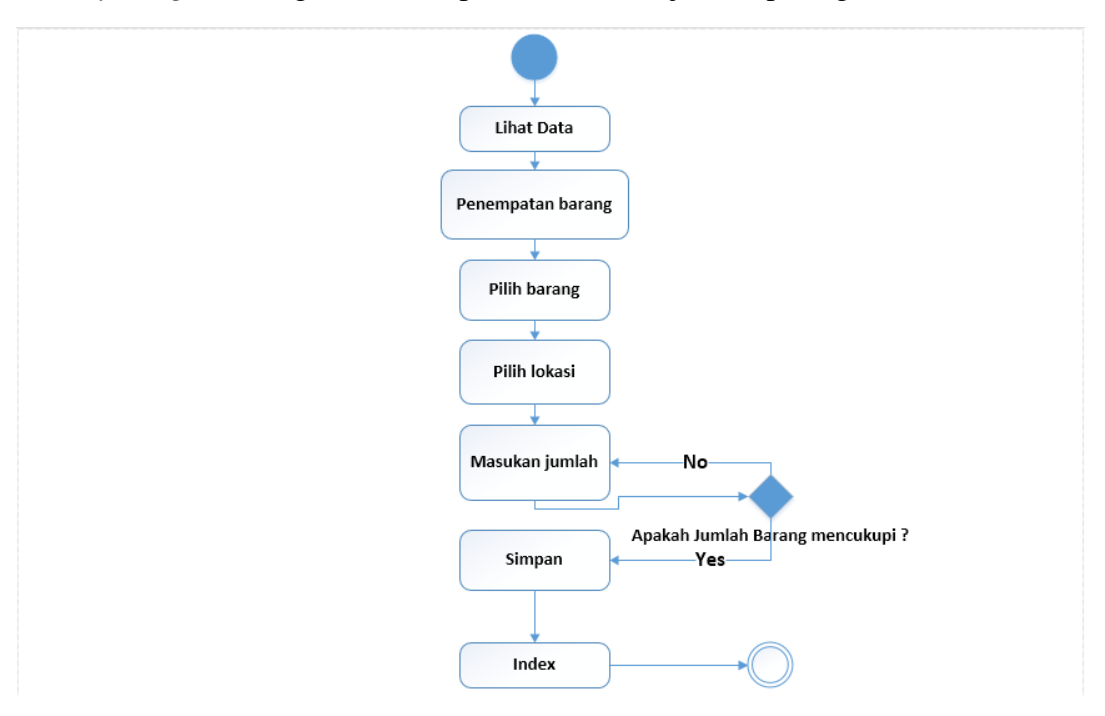

**Gambar 3. 6** *Activity* Penempatan Barang

Dalam *Activity* diagram pengadaan barang untuk mengaksesnya harus sudah *login*, *activity* penempatan barang pengembangan hasil dari *use case* yang sudah dibuat. Pada diagram *Activity* diatas seorang admin melakukan penempatan barang pada suatu tempat, admin diharapkan mengisi semua data, dimana saat pemilihan barang admin hanya dapat melihat semua data dari tabel pengadaan barang dan juga disini admin harus memasukan jumlah barang yang sesuai pada data pengadaan barang apabila jumlah yang dimasukan tersebut lebih atau kurang dari jumlah di pengadaan barang maka data tidak dapat di simpan atau di tambahkan.

# **3.5.2.4** *Activity* **Pengolahan Mutasi Barang**

*Activity Diagram* Pengolahan Mutasi akan ditunjukkan pada dan gambar 3.7.

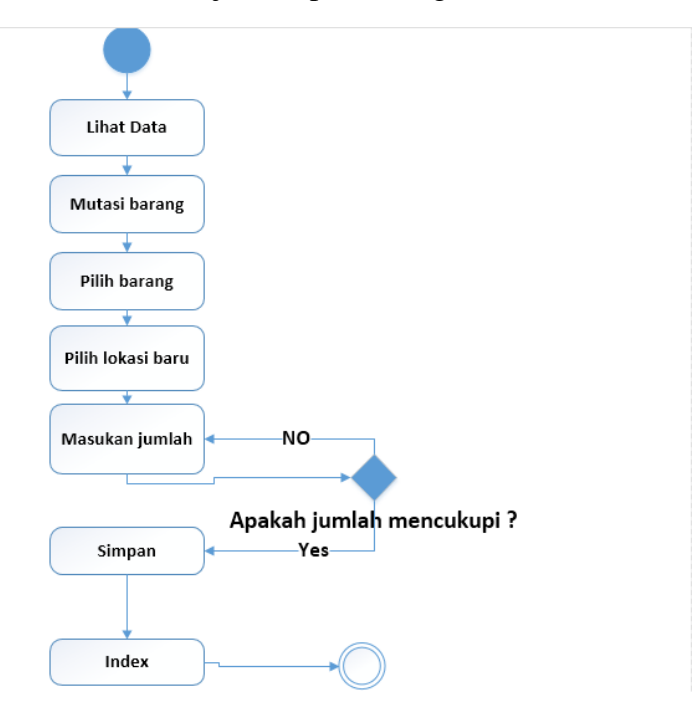

**Gambar 3. 7** *Activity* Diagram Mutasi Barang

Dalam pembuatan diagram mutasi barang mengembangkan hasil dari pada *use case* yang sudah dibuat sebelumnya ada pada gambar 3.3, untuk mengakses harus sudah login. yang mana diagram diatas menjelaskan bagaiman seorang admin melakukan mutasi data barang dari penempatan awal barang. Admin diharapkan untuk memasukan semua data sesuai yang sudah disediakan pemilihan barang sesuai dengan data penempatan barang dan lokasinya saat memasukan jumlah barang diharapkan sesuai dengan jumlah pada data barang penempatan jika tidak maka data tidak dapat disimpan.

## **3.5.2.5** *Activity* **Edit dan Delete Data**

Dalam pembuatan *activity Edit* dan *Delete* Pada gambar 3.8 dan delete pada gambar 3.9, merupakan hasil pengembangan dari *Use Case* diagram, yang ada pada gambar 3.3. *activity* ini berfungsi pada setiap menu aplikasi yang mana berada pada *activity* Pengolahan barang, pengolahan penempatan dan pengolahan mutasi. Setelah semua data di *edit* atau *dihapus* maka sistem akan kembali pada tampilan utama dari setiap menu yang di pilih dalam hal ini kembali ke *Index*.

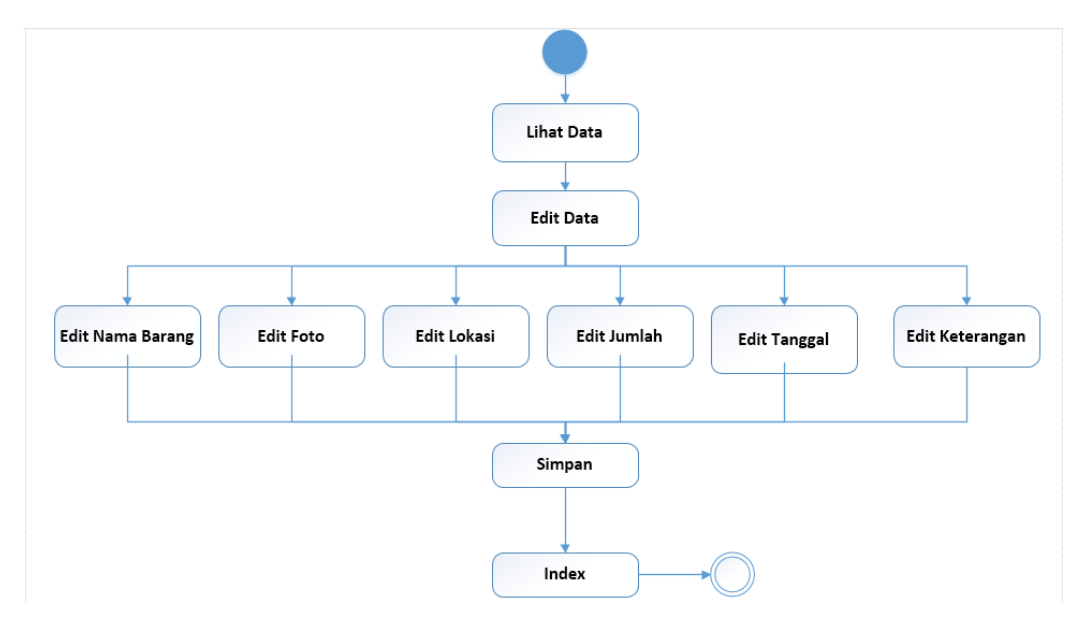

**Gambar 3. 8** *Activity* Edit Data

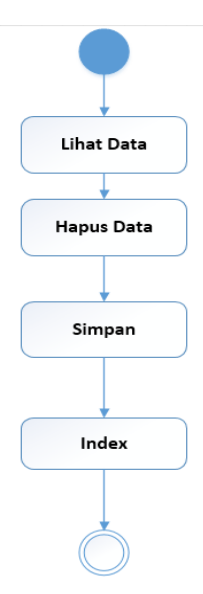

**Gambar 3. 9** *Activity* Delete Data

# **3.5.2.6** *Activity* **Laporan Data Barang**

*Activity Diagram* Laporan Data akan digunakan dalam pembuatan laporan *Activity* Pengolahan Barang, Pengolahan Penempatan dan pengolahan Mutasi, ditunjukkan pada gambar 3.8.

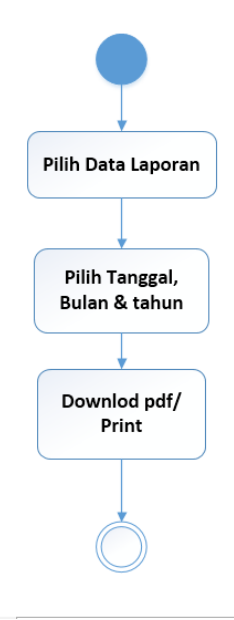

**Gambar 3. 10** *Activity* Diagram Laporan Data Barang

Pada *Activity diagram* Laporan Menegembangkan hasil *use case* yang sudah dibuat, yang mana untuk membuat laporan sudah harus login dahulu. Diagram *activity* laporan barang, dimana admin dapat melakukan pembuatan laporan data per tanggal , bulan dan tahunan dimana laporan data meliputi pengadaan barang, penempatan barang dan mutasi barang yang hasilnya dapat didownload secara langsung maupun dilihat dengan format PDF.

## **3.5.3** *ER* **Diagram**

*ER Diagram* adalah diagram yang menunjukkan relasi atau hubungan antara entitas-entitas yang ada pada *database*.

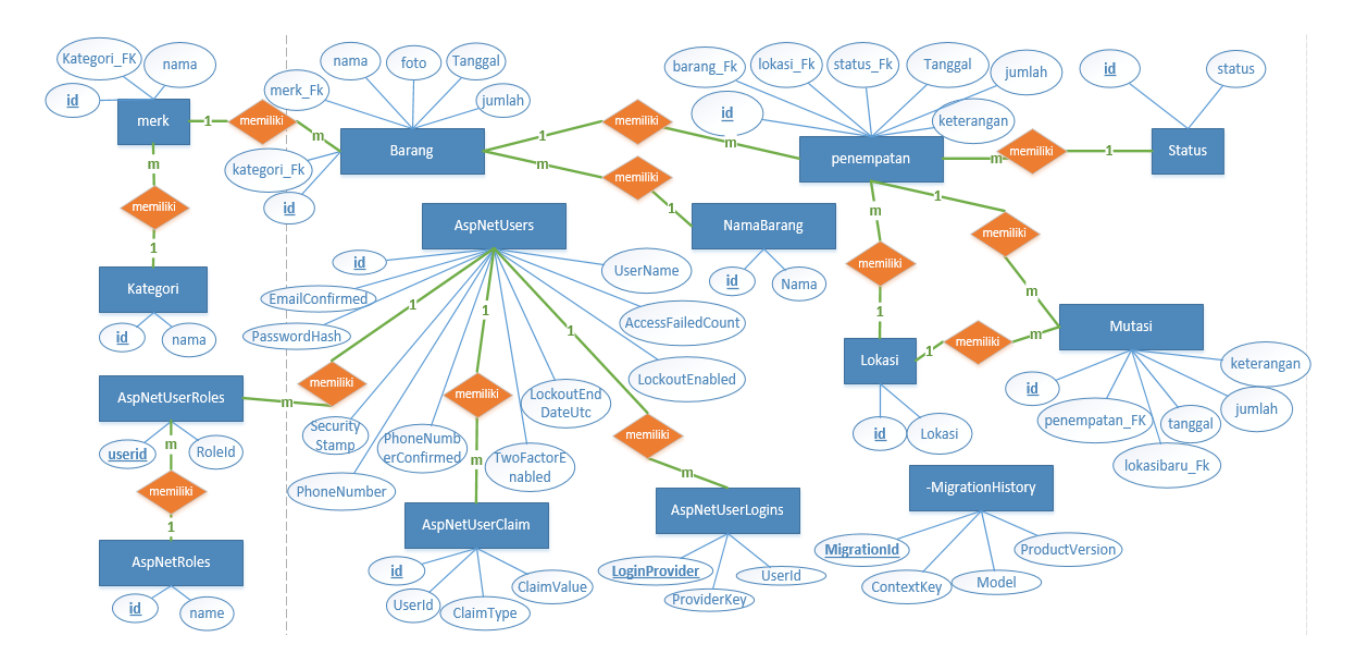

**Gambar 3. 11** *ER Diagram*

Dalam pembuatan *ER Diagram* ini mengembangkan hasil dari *Activity* diagram yang ada pada penjelasan sebelumnya diantaranya *activity* Login pada gambar 3.4, *activity* pengadaan barang gambar 3.5, *activity* penempatan barang gambar 3.6, *activity* mutasi barang gambar 3.7 dan *activity* laporan barang gambar 3.8.

Pada gambar 3.9 bisa dilihat bahwa seluruh entitas yang ada pada *database* saling berhubungan satu sama lain untuk membentuk sebuah *database* Inventaris Prodi TI. Berikut penjelasan hubungan-hubungan atau relasi-relasi yang ada pada ERD tersebut.

- a. Entitas Merk 2 relasi, Entitas Barang 2 relasi, Entitas Penempatan 4 relasi dan Entitas Mutasi 2 relasi yaitu :
	- 1. *Relasi one to many* dari *entitas* Kategori ke Merk, artinya sebuah data di *entitas* Kategori akan mungkin dimiliki banyak data di entitas Merk.
	- 2. *Relasi one to many* dari *entitas merk* ke Barang, artinya sebuah data di *entitas merk* akan mungkin dimiliki banyak data di entitas Barang.
	- 3. *Relasi one to many* dari *entitas* barang ke penempatan, artinya sebuah data dari *entitas* barang akan mungkin memiliki banyak data di entitas penempatan.
	- 4. *Relasi one to many* dari *entitas* status ke penempatan, artinya adalah sebuah data dari entitas status akan mungkin memiliki banyak data di entitas penempatan.
	- 5. *Relasi one to many* dari *entitas* lokasi ke penempatan, artinya adalah sebuah data dari entitas status akan mungkin memiliki banyak data di entitas penempatan.
	- 6. *Relasi one to many* penempatan ke *entitas* mutasi yang artinya adalah sebuah data di entitas penempatan akan mungkin dimiliki banyak data di entitas mutasi.
	- 7. *Relasi one to many* dari *entitas* lokasi ke mutasi yang artinya data di entitas lokasi akan mungkin memiliki banyak data di entitas mutasi
	- 8. *Relasi one to many* dari *entitas* penempatan ke Mutasi yang artinya data di entitas penempatan akan mungkin dimiliki banyak data di entitas mutasi.

#### **3.5.4** *Class* **Diagram**

Dalam pembuatan *class* diagram ini hasil dari pengembangan *Use Case Diagram* dan *ER Diagram* yang ada pada penjelasan sebelumnya, *use case diagram* dapat dilihat pada gambar 3.3 dan *ER Diagram* pada gambar 3.9. Diagram yang menggambarkan *class-class* yang ada pada sistem akan di tunjukan pada gambar 3.10.

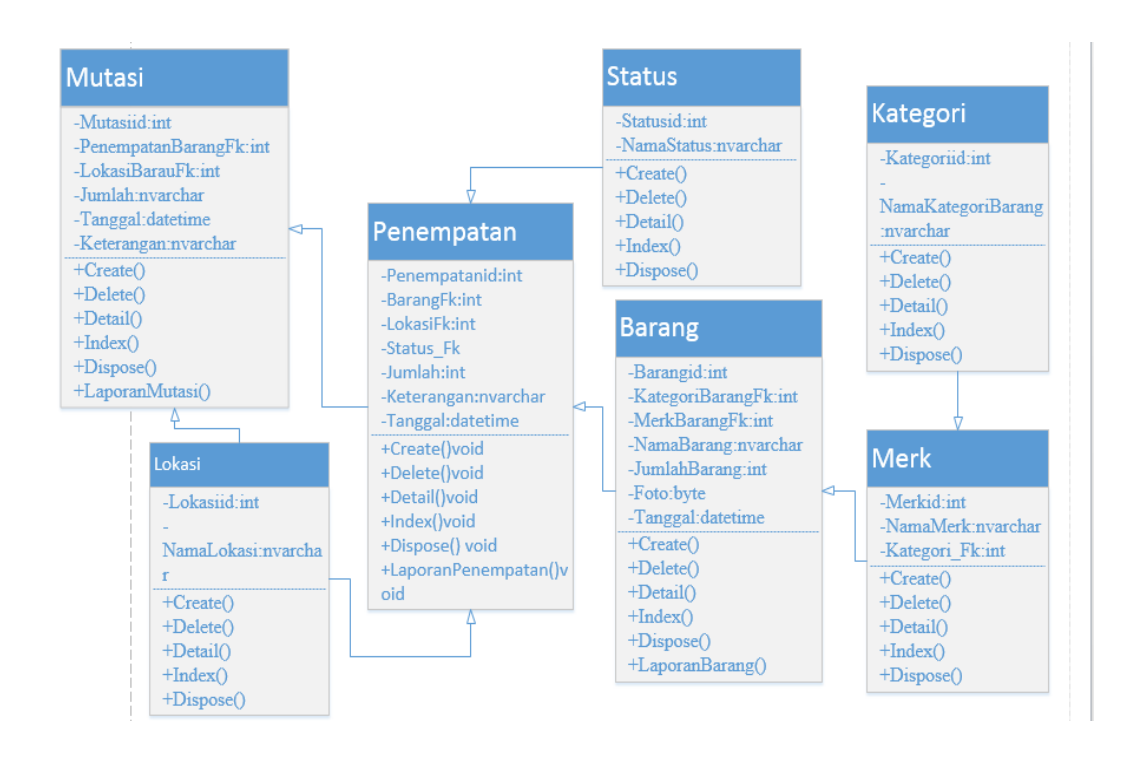

**Gambar 3. 12** *Class Diagram*

*Class* diagram yang ada pada sistem berupa sebuah *controller* dari aplikasi yang dibuat, dimana setiap *controller* memiliki fungsi yang hampir sama yaitu :

- a *Index* untuk menampilkan tabel dari *database*.
- b *Create* untuk menambah data ke dalam *database*.
- c *Delete* untuk menghapus data dari *database*.
- d *DeleteConfirmed* untuk meneruskan kehalaman tertentu setelah data berhasil dihapus.
- e *Details* untuk menampilkan detail dari sebuah data dalam sebuah tabel.
- f *Dispose* untuk merilis *resource* pada aplikasi.
- g *Edit* untuk mengubah data dari sebuah *database*.

Sedangkan dari beberapa *class* da yang memiliki fungsi khusus yaitu :

- 1. Pada *class* barang, penempatan dan mutasi:
	- a. *makeDate* berfungsi untuk mengubah format tanggal menjadi longdateformat berbahasa indonesia.
	- b. *Print* berfungsi untuk menampilkan halaman pdf agar bisa disimpan atau dicetak dari salah satu data yang dipilih pada halaman pindah kas detail.

## **3.6 Rancangan Antarmuka**

Rancangan antarmuka yang akan dirancang harus dapat memberikan gambaran dari setiap bagian dalam *website*. Rancangan antarmuka ini menjelaskan keterkaitan setiap halaman menu dan penjelasan cara kerja dari setiap menu dari *website*. Rancangan antarmuka ini menjadi dasar untuk membuat tampilan pada *website* yang akan dibuat.

#### **3.6.1 Rancangaan Antarmuka Halaman Login**

Dalam perancangan halaman *login* dibuat dari hasil penegembangan *Activity* Diagram yang sudah dijelaskan sebelumnya, *activity* diagram *login* dapat dilihat pada gambar 3.4.

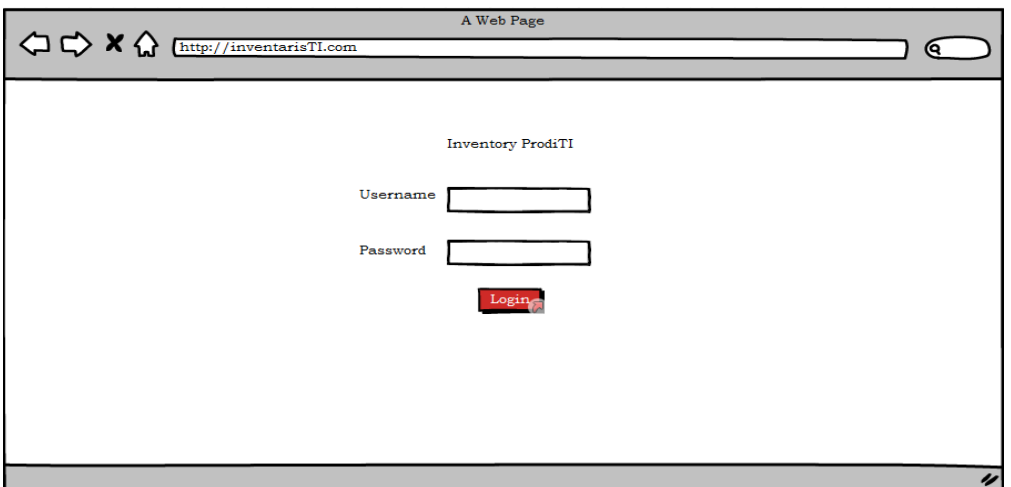

**Gambar 3. 13** Rancangan Halaman Logi

Halaman *Login* merupakan halaman yang pertama kali akan ditampilkan ketika pengguna menjalankan aplikasi. Halaman ini adalah halaman dimana pengguna terdaftar bisa melakukan login untuk bisa memakai aplikasi. Rancangan antarmuka Halaman *login* bisa dilihat pada gambar 3.11.

# **3.6.2 Rancangan Antarmuka Halaman Utama**

Setelah berhasil *login*, pengguna akan diarahkan ke halaman Utama, yang berisi menu tampilan.

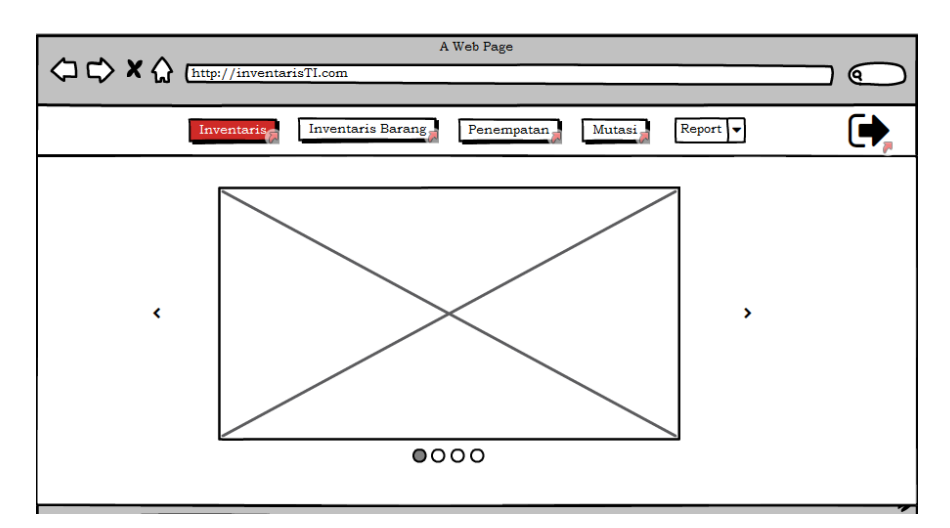

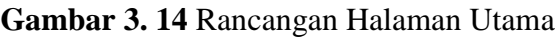

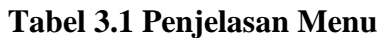

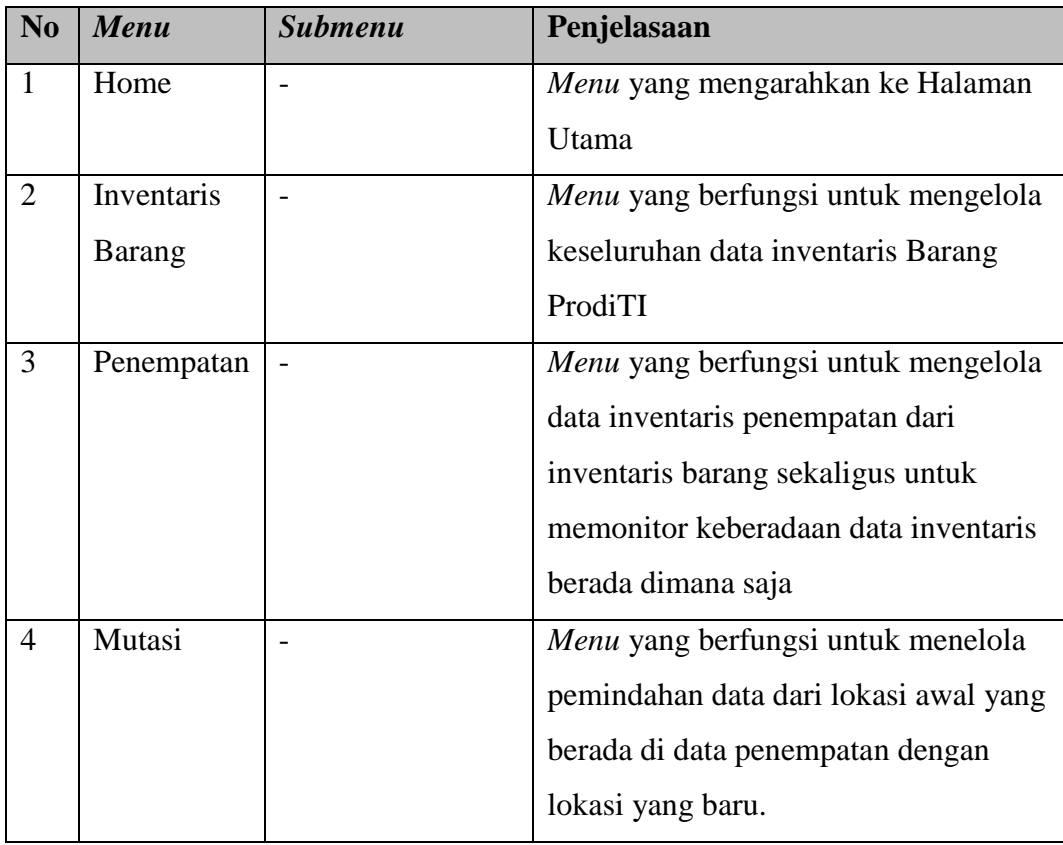

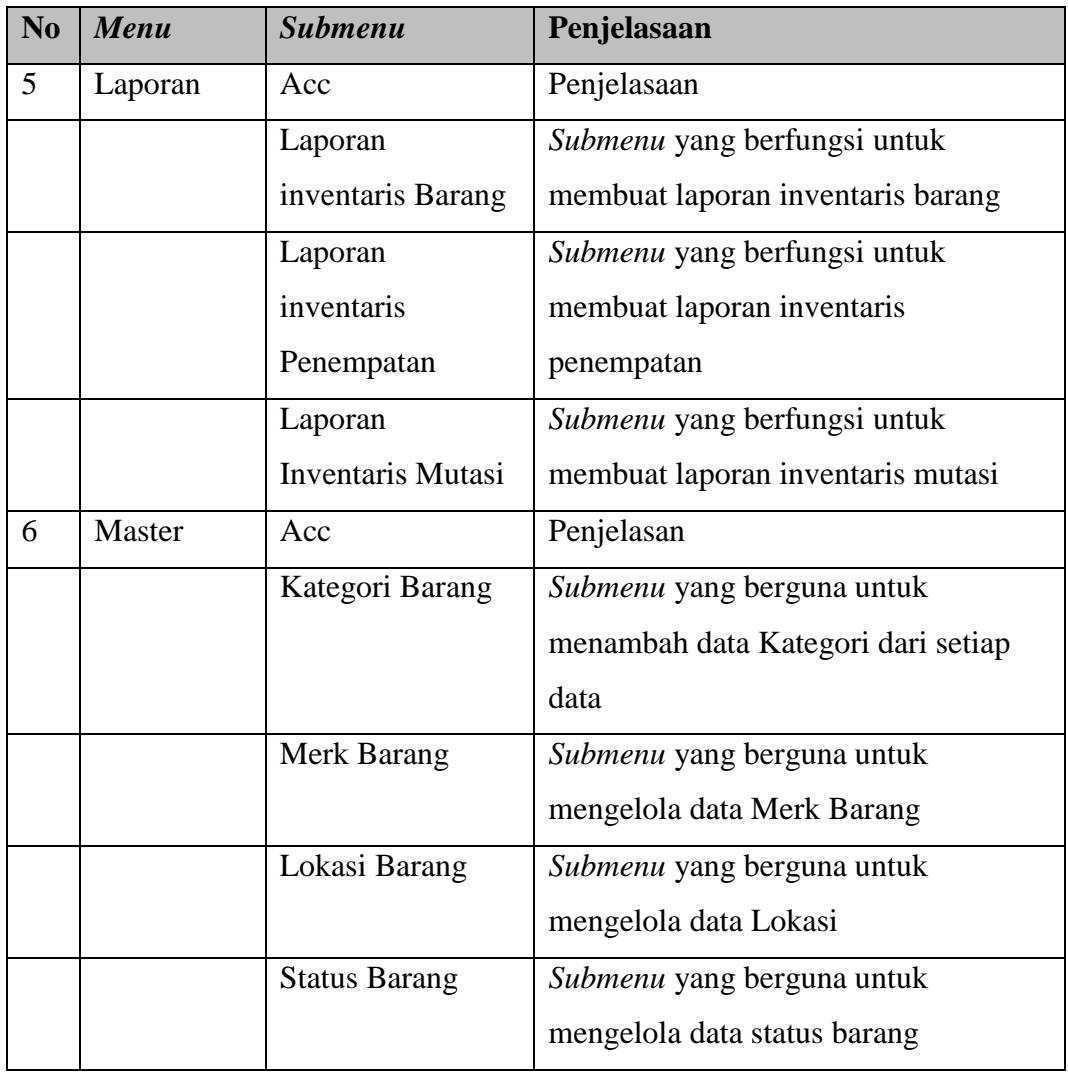

### **3.6.3 Rancangan Antarmuka Halaman Pengolahan Barang**

Jika pengguna masuk ke halaman Barang, maka akan ditampilkan halaman seperti pada gambar 3.13. Rancangan halaman pengolahan barang merupakan hasil dari pengembangan *activity* diagram Pengolahan barang yang ada pada gambar 3.5.

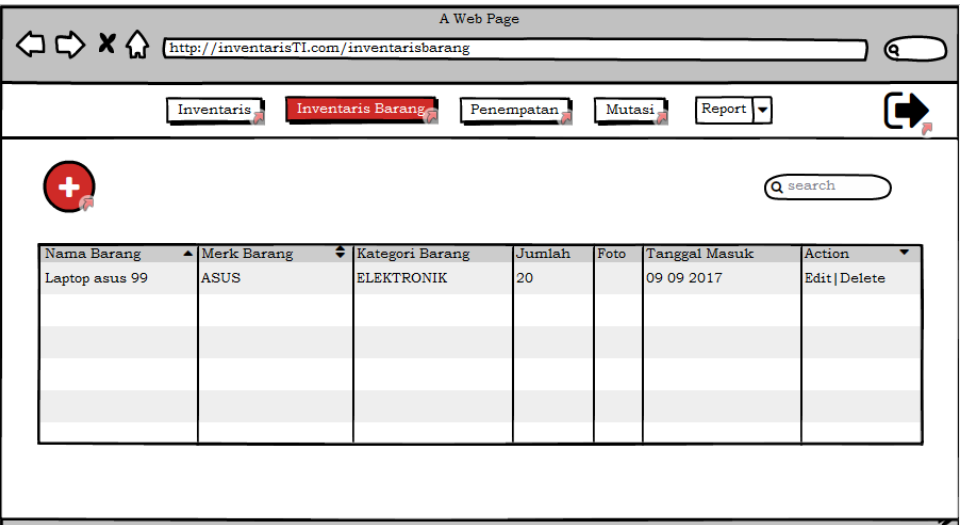

**Gambar 3. 15** Rancangan Halaman Inventaris Barang

Halaman ini akan menampilkan semua data yang masuk ke dalam table Data Barang. Pada halaman ini terdapat *link* untuk menambah data baru, dan terdapat tombol-tombol untuk mengedit, melihat data dan menghapus data.

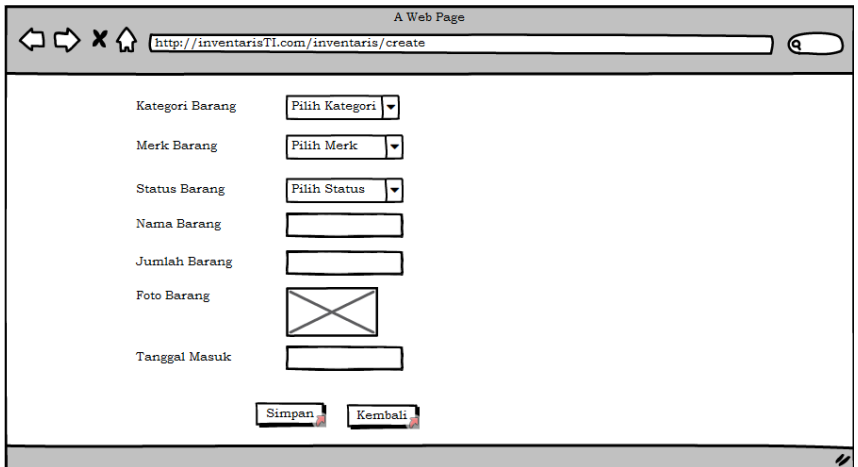

**Gambar 3. 16** Rancangan Halaman Form Tambah Barang

Pada gambar diatas merupakan halam atau form tambah data Barang, disini pengguna bias menuliskan isian dan memilih dari data yang sudah ada pada *combobox* yang tersedia untuk menambahkan data pada tabel tertentu.

# **3.6.4 Rancangan Antarmuka pengolahan Penempatan Barang**

Rancangan antarmuka penempatan merupakan hasil dari pengembangan *activity* diagram yang ada pada gambar 3.6.

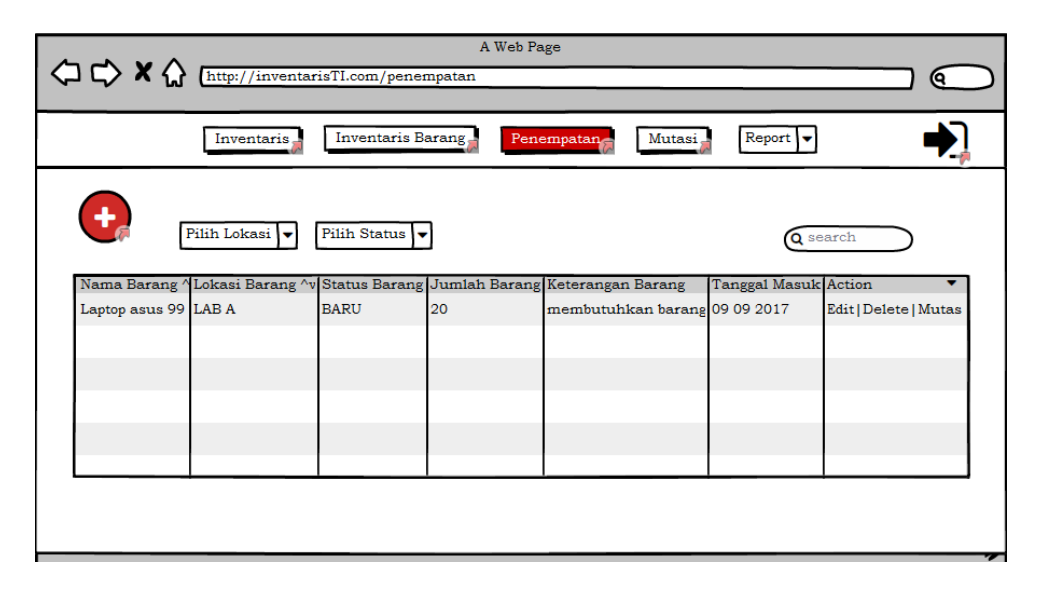

**Gambar 3. 17** Rancangan Halaman Penempatan Barang

Pada gambar 3.17 menjelaskan bahwa halaman akan menampilkan semua data yang ada pada penempatan, pada halaman ini juga terdapat *link* untuk menambahkan data dan juga terdapat tombol-tombol untuk mengedit data, melihat data, dan juga menghapus data.

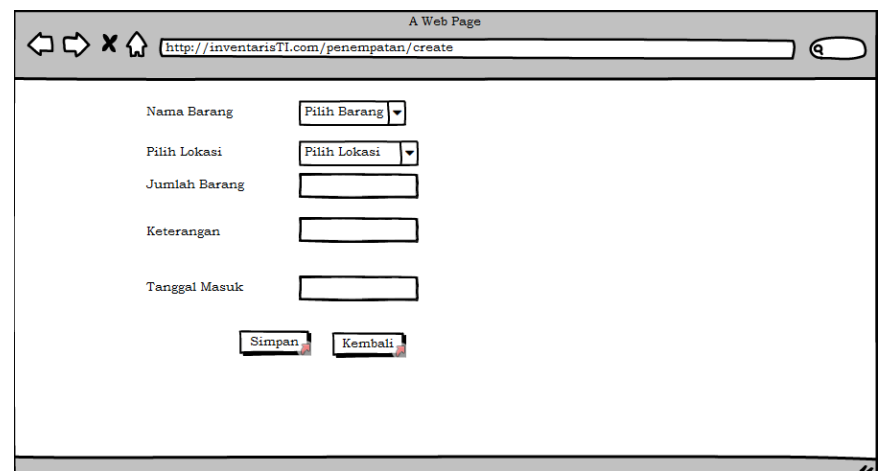

**Gambar 3. 18** Rancangan Antarmuka Form Tambah Data

Pada form penempatan pengguna dapat menambah data dengan menuliskan isian pada *textbox* dan juga dapat memilih data yang sesuai pada *combobox* dengan data yang sudah disediakan.

# **3.6.5 Rancangan Antarmuka Pengolahan Mutasi Barang**

Rancangan antarmuka mutasi barang merupakan hasil dari pengembangan *activity diagram* pengolahan mutasi barang yang ada pada gambar 3.7.

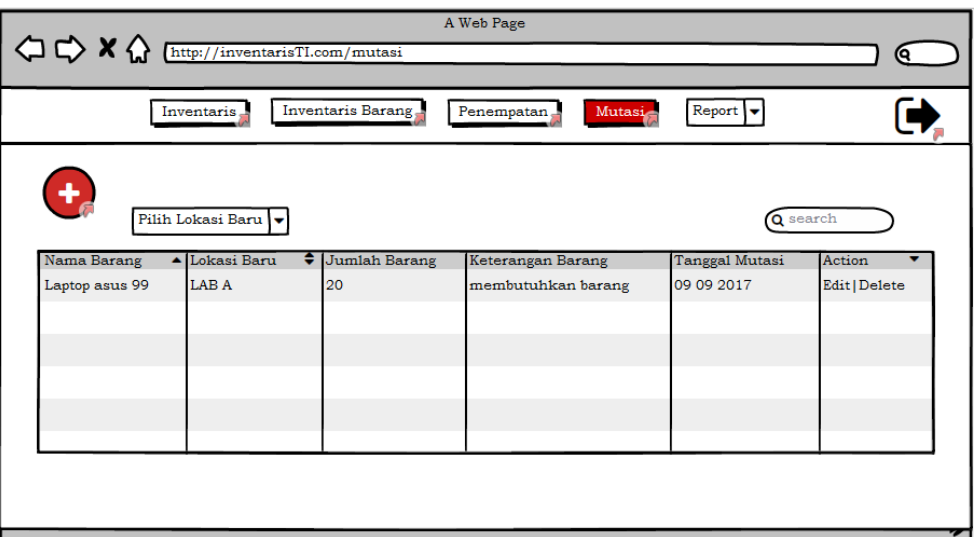

# **Gambar 3. 19** Rancangan Antarmuka Mutasi Barang

Pada halaman ini pengguna dapat melihat semua data mutasi dan juga dapat menambah atau melakukan mutasi barang dari penempatan awal. Pada tampilan ini juga terdapat bebrapa tombol untuk mengedit data, melihat data dan juga menghapus data.

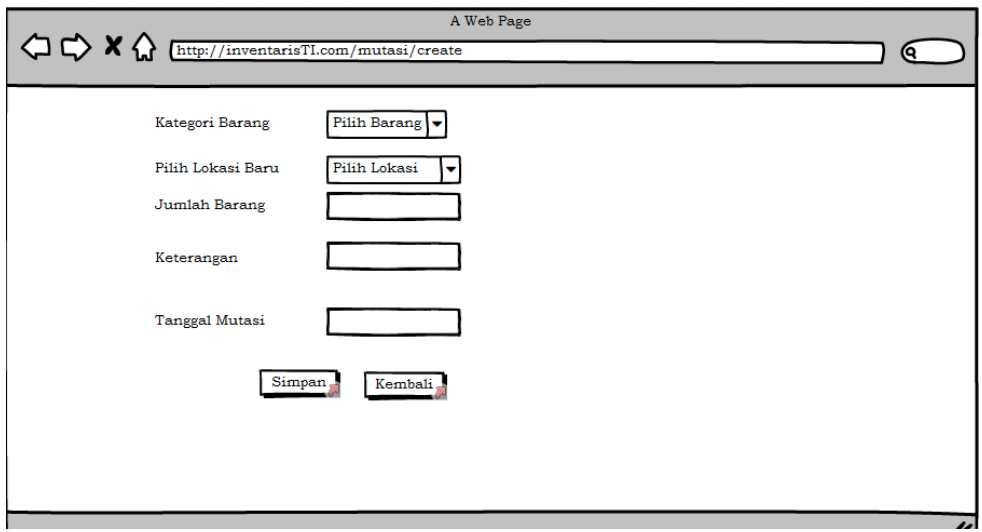

**Gambar 3.18** Rancangan Antarmuka Form Mutasi Barang

Pada gambar 3.18 pengguna dapat melakukan mutasi data dari penempatan awal, dimana pengguna dapat mengisi data pada *textbox* dan juga memilih data yang sudah disediakan pada *combobox*.

### **3.6.6 Rancangan Antarmuka Menu Master**

Pada rancangan antarmuka menu *master* merupakan pengembangan dari *activity diagram* , rancangan menu master terdiri dari menu kategori barang, merk, lokasi dan status barang.menu ini berguna untuk mengelola semua data master yang ada dari tambah data, *edit* dan *delete*. Rancangan antarmuka menu *master* dapat dilihat pada gambar 3.20, 3.21, 3.22 dan 3.23.

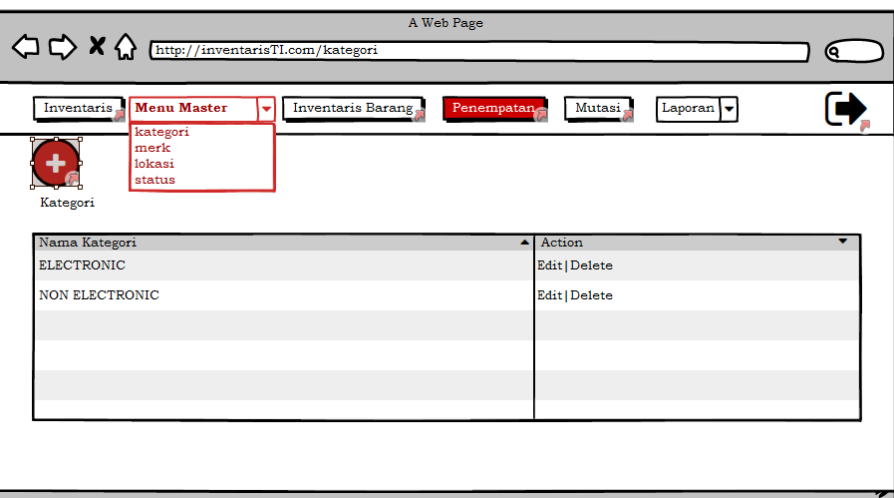

**Gambar 3. 20** Rancangan Antarmuka Menu Master Kategori

|                                                                                                    |                                       | A Web Page |                     |                                |  |
|----------------------------------------------------------------------------------------------------|---------------------------------------|------------|---------------------|--------------------------------|--|
| $\left\langle \right. \right\rangle \left\langle \right\rangle \left\langle \right\rangle \$ |                                       |            |                     |                                |  |
| Inventaris Nenu Master<br>٠<br>kategori<br>merk<br>lokasi<br>status<br>Merk                                                                                                    | Inventaris Barang                     | Penempatan | Mutasi <sup>1</sup> | Laporan v                      |  |
| Nama Merk<br><b>MACBOOK</b>                                                                                                    | ▲ Jenis Kategori<br><b>ELECTRONIK</b> |            |                     | Action<br><b>Edit   Delete</b> |  |
| <b>NAPOLLY</b>                                                                                                    | <b>NON ELECTRONIK</b>                 |            |                     | <b>Edit   Delete</b>           |  |
|                                                                                                    |                                       |            |                     |                                |  |
|                                                                                                    |                                       |            |                     |                                |  |
|                                                                                                    |                                       |            |                     |                                |  |
|                                                                                                    |                                       |            |                     |                                |  |

**Gambar 3. 21** Rancangan Antarmuka Menu Master Merk

| $\begin{picture}(150,10) \put(0,0){\line(1,0){10}} \put(15,0){\line(1,0){10}} \put(15,0){\line(1,0){10}} \put(15,0){\line(1,0){10}} \put(15,0){\line(1,0){10}} \put(15,0){\line(1,0){10}} \put(15,0){\line(1,0){10}} \put(15,0){\line(1,0){10}} \put(15,0){\line(1,0){10}} \put(15,0){\line(1,0){10}} \put(15,0){\line(1,0){10}} \put(15,0){\line($ |                                      | Θ.                                           |
|----------------------------------------------------------------------------------------------------|--------------------------------------|----------------------------------------------|
| Inventaris<br><b>Menu Master</b><br>kategori<br>merk<br>÷<br>lokasi                                                                                                    | Inventaris Barang<br>Penempatan<br>÷ | Mutasi<br>Laporan $\vert \blacktriangledown$ |
| status<br>Lokasi<br>Nama Loksai                                                                                                    | $\blacktriangle$ Keterangan          | Action                                       |
| LAB A                                                                                                    | <b>RUANGAN BELAJAR</b>               | <b>Edit   Delete</b>                         |
| LAB <sub>B</sub>                                                                                                    | RUANGAN BELAJAR                      | Edit   Delete                                |
|                                                                                                    |                                      |                                              |

**Gambar 3. 22** Rancangan Antarmuka Menu Master Lokasi

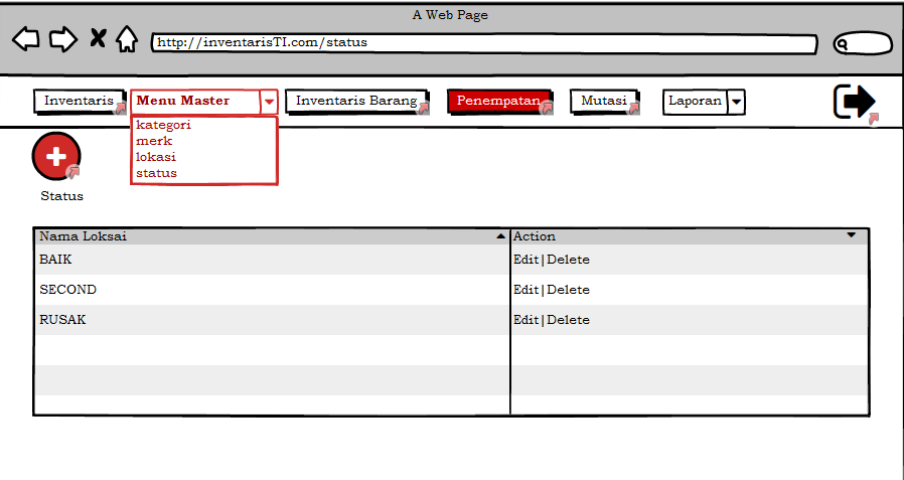

**Gambar 3. 23** Rancangan Antarmuka Menu Master Status

# **3.6.7 Rancangan Antarmuka Edit dan Delete**

Dalam perancangan antarmuka *edit* dan *delete* merupakan hasil dari pengembangan *activity diagram edit* dan *delete*, pada gambar 3.8 dan 3.9. Rancangan antarmuka *edit* dan *delete* dapat dilihat pada gambar 3.21 dan 3.22, yang berfungsi disetiap menu aplikasi diantaranya menu pengolahan barang, penempatan, mutasi dan juga disetiap menu master .

![](_page_26_Picture_17.jpeg)

![](_page_26_Figure_1.jpeg)

![](_page_26_Picture_18.jpeg)

**Gambar 3. 25** Rancangan Antarmuka Delete Data

### **3.6.8 Rancangan Antarmuka Laporan**

Dalam perancangan antarmuka laporan merupakan hasil pengembangan dari *activity diagram* laporan data barang, yang dapat dilihat pada gambar 3.8. Pada *menu* Laporan, baik itu laporan Inventaris Barang, Laporan Penempatan, atau Laporan Mutasi, akan ditampilkan halaman yang berisi beberapa isian yang harus diisi untuk membuat sebuah laporan. Tampilan rancangan halaman laporan ada pada gambar 3.18, gambar 3.19, dan gambar 3.20.

| Inventaris,                                             | Inventaris Barang   |                                                |                                                                                             |                                |
|---------------------------------------------------------|---------------------|------------------------------------------------|---------------------------------------------------------------------------------------------|--------------------------------|
| Laporan Inventaris Barang                               | Dari:               | Mutasi,<br>Penempatan<br>06/06/2017<br>Sampai: | Report<br>laporan barang<br>laporan penempatan<br>laporan mutasi<br>雦<br>06/07/2017<br>Cari | Print                          |
| Nama Barang<br>▲ Lokasi Baru<br>Laptop asus 99<br>LAB A | Jumlah Barang<br>20 | Keterangan Barang<br>membutuhkan barang        | <b>Tanggal Mutasi</b><br>09 09 2017                                                         | Action<br><b>Edit   Delete</b> |

**Gambar 3. 26** Rancangan Antarmuka Laporan Inventaris Barang

| $\begin{picture}(120,140)(-0,0) \put(0,0){\line(1,0){10}} \put(15,0){\line(1,0){10}} \put(15,0){\line(1,0){10}} \put(15,0){\line(1,0){10}} \put(15,0){\line(1,0){10}} \put(15,0){\line(1,0){10}} \put(15,0){\line(1,0){10}} \put(15,0){\line(1,0){10}} \put(15,0){\line(1,0){10}} \put(15,0){\line(1,0){10}} \put(15,0){\line(1,0){10}} \put(15$ |                        |                                          | A Web Page                              |                                                                                     |                                |
|----------------------------------------------------------------------------------------------------|------------------------|------------------------------------------|-----------------------------------------|-------------------------------------------------------------------------------------|--------------------------------|
| Inventaris.<br>Laporan Penempatan                                                                                                    |                        | Inventaris Barang<br>06/06/2017<br>Dari: | Mutasi.<br>Penempatan<br>Sampai:        | Report<br>laporan barang<br>laporan penempatan<br>laporan mutasi<br>雦<br>06/07/2017 | Print<br>Cari                  |
| Nama Barang<br>Laptop asus 99                                                                                                    | ▲ Lokasi Baru<br>LAB A | ٠<br>Jumlah Barang<br>20                 | Keterangan Barang<br>membutuhkan barang | <b>Tanggal Mutasi</b><br>09 09 2017                                                 | Action<br><b>Edit   Delete</b> |

**Gambar 3. 27** Rancangan Antarmuka Laporan Penempatan

| Inventaris.    |               | Inventaris Barang  | Mutasi.<br>Penempatan | Report<br>laporan barang             |               |
|----------------|---------------|--------------------|-----------------------|--------------------------------------|---------------|
| Laporan Mutasi |               |                    |                       | laporan penempatan<br>laporan mutasi |               |
|                |               | Dari:              | Sampai:               | 06/07/2017                           | Cari<br>Print |
|                |               | 06/06/2017         |                       | 雦                                    |               |
| Nama Barang    | ▲ Lokasi Baru | ÷<br>Jumlah Barang | Keterangan Barang     | <b>Tanggal Mutasi</b>                | Action        |
| Laptop asus 99 | LAB A         | 20                 | membutuhkan barang    | 09 09 2017                           | Edit   Delete |
|                |               |                    |                       |                                      |               |
|                |               |                    |                       |                                      |               |
|                |               |                    |                       |                                      |               |
|                |               |                    |                       |                                      |               |
|                |               |                    |                       |                                      |               |
|                |               |                    |                       |                                      |               |

**Gambar 3. 28** Rancangan Antarmuka Laporan Mutasi

# **3.7 Metode Pengujian**

Metode pengujian yang digunakan oleh penulis dalam pengembangan aplikasi adalah tes *fungsional* yang berguna untuk memperoleh informasi serta dapat mengevaluasi hasil dan kualitas dari produk atau layanan yang diuji. Pengujian menggunakan tes fungsional adalah pengujian dengan hanya mengamati hasil eksekusi data uji dan memeriksa *fungsional* dari aplikasi tersebut. Hal-hal yang menjadi perhatian dalam pengujian adalah sebagai berikut:

- a. Aplikasi dapat mengolah semua data yang ada pada *menu* inventaris saat *login* sebagai admin.
- b. Aplikasi dapat mengelola tambah data inventaris barang, dan detail inventaris setiap data.
- c. Aplikasi dapat mengelola data inventaris barang untuk dilakukan penempatan lokasi pada barang.
- d. Aplikasi dapat mengelola data penempatan untuk dilakukan mutasi lokasi dan jumlah pada setiap inventaris data.
- e. Aplikasi dapat membuat laporan data yang berdasarkan tanggal, bulan dan tahun.